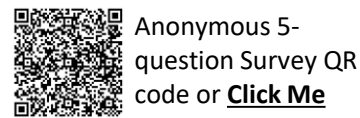

## **SAP Business Network – Workbench – Editing Tiles**

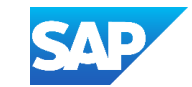

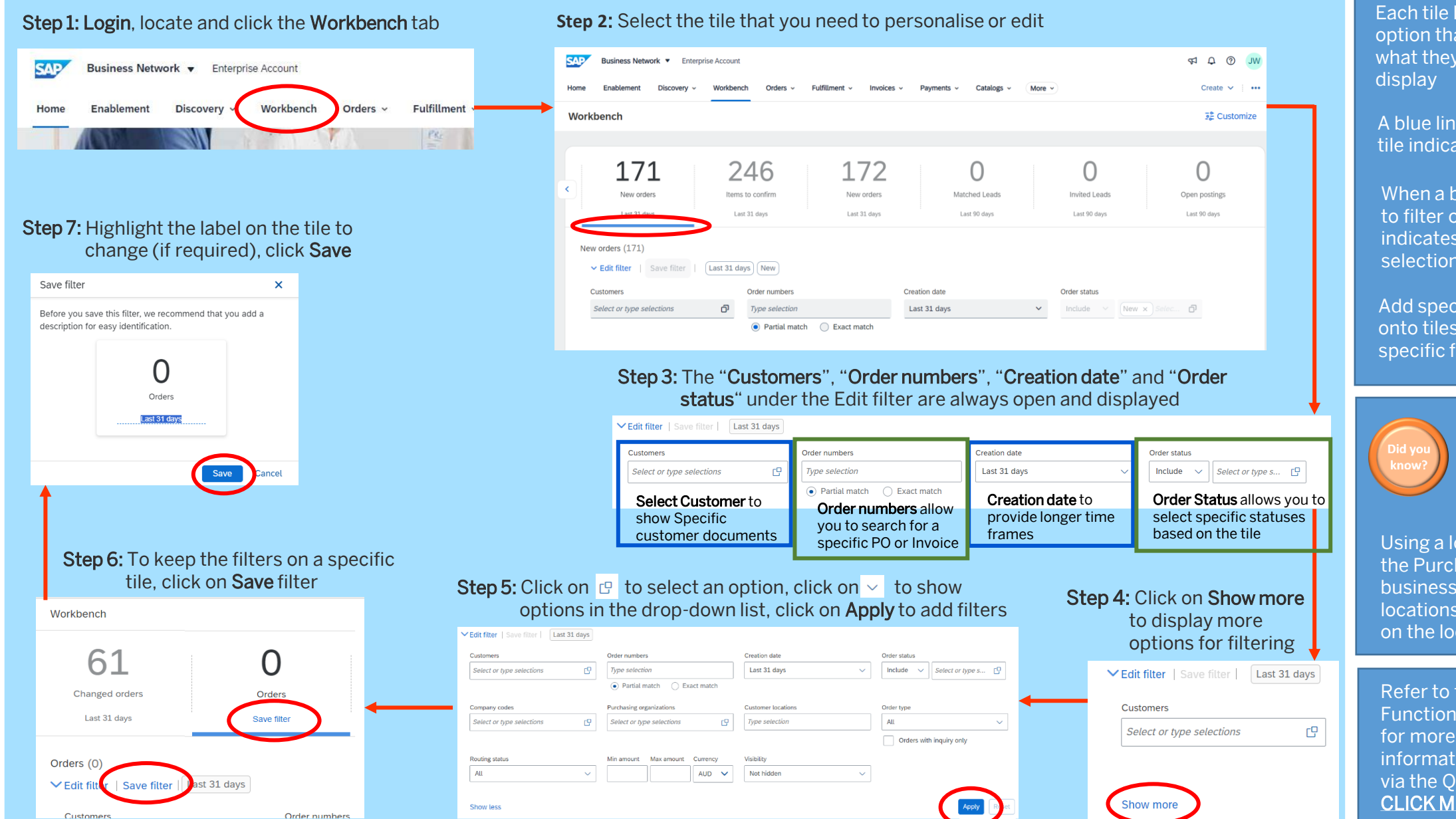

© 2024 SAP SE or an SAP affiliate company. All rights reserved. I PUBLIC

Each tile has an Edit Filter option that allows users to set what they want the tile to

A blue line on the bottom of a tile indicates it is selected

When a box is displayed next to filter options it usually indicates that more than one selection can be made

Add specific customer names onto tiles to indicate whether specific filters have been set

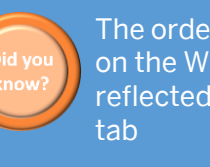

The order of the tiles on the Workbench is reflected on the Home

Using a location code (found on the Purchase Order) allows businesses with multiple locations to filter orders based on the location code

Refer to the General **Functionality Guide** Ξ for more information either via the OR Code or [CLICK ME](https://support.ariba.com/item/view/166215)

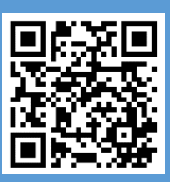